## Loore Laajrak ko ñan Deloñe ClassDojo

- 1. Kōjerbale Google Chrome einwot browser eo kwōkōnaan ñan ClassDojo.
- 2. Etal ñan [www.google.com](http://www.google.com/) innem ilo bok in kabok eo taipwi: ClassDojo.

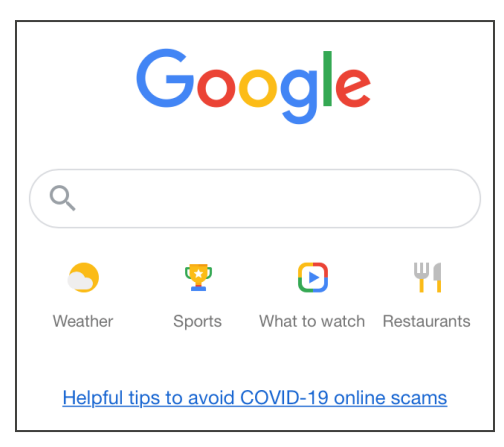

3. Kōjerbal link eo emoj kowalok ej ClassDojo.

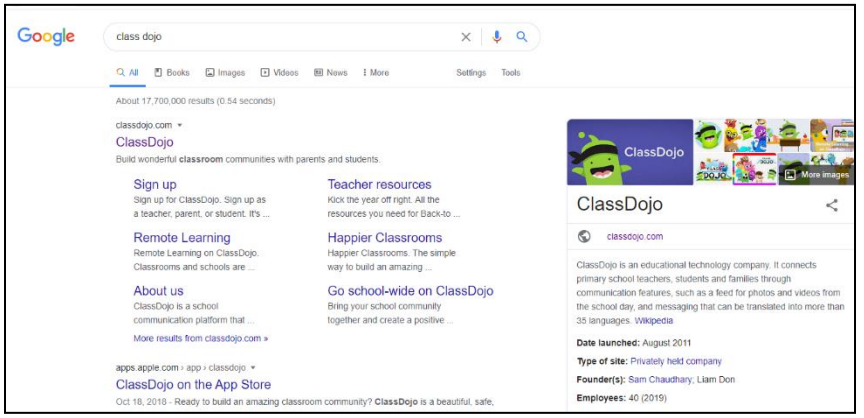

4. Ilo itualmoon ijo ilōñ kelet: Kadeloñ Etam (Log in). Innem kelet: Jinen ak Jemen.

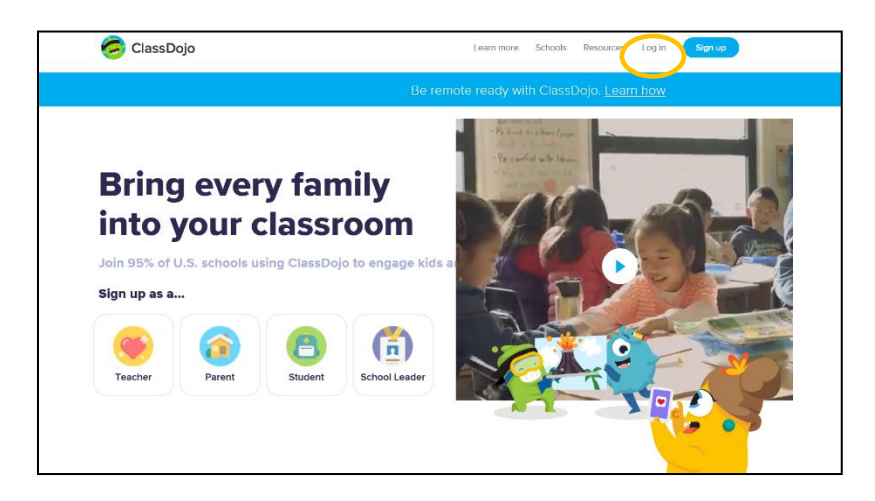

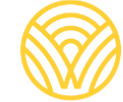

Washington Office of Superintendent of **PUBLIC INSTRUCTION** 

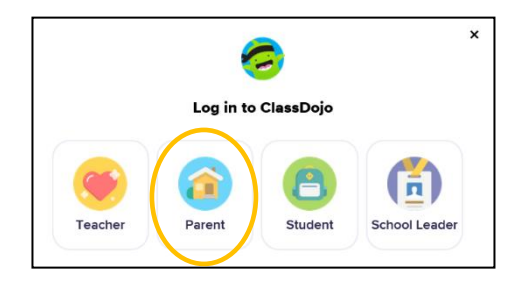

5. Elañe emoj kōmmane juon am akkoun, taipwi email atorej im password eo am. Ñe ejellok am akkoun, kelet: Kadeloñ etam.

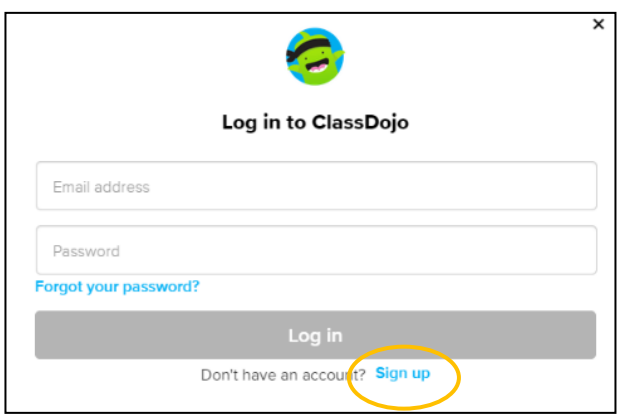

6. Ñan kōmmane juon akkoun, taipwi etan first im last name eo am, email atorej, im kōmmane juon password. Kelet: Kadeloñ etam.

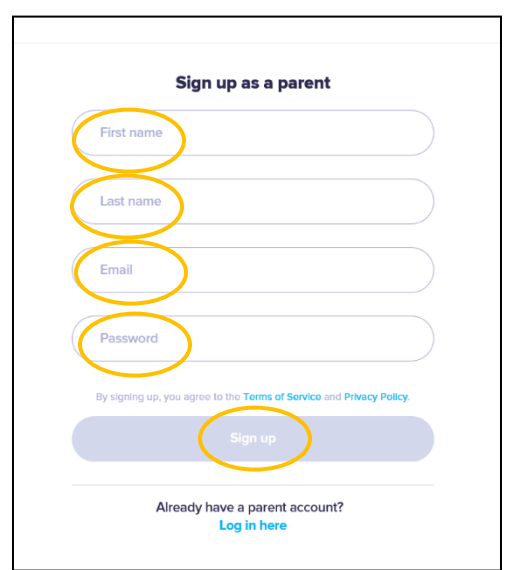

7. Kwōnaj loe beij eo itumaan an ClassDojo. Taipwi etan ajiri eo nejum ilo bok in + Kobaiki rijikuul.

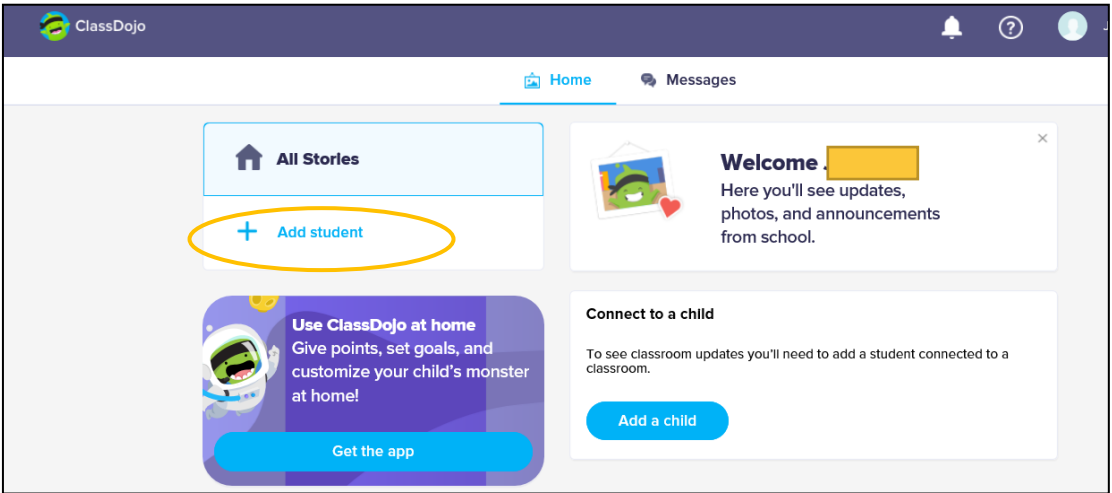

8. Kobaiki ajiri eo nejum kin kōkkāāle eo an jinen im jemen rikaki eo ear lewaj ak ilo am bukot rikaki eo.

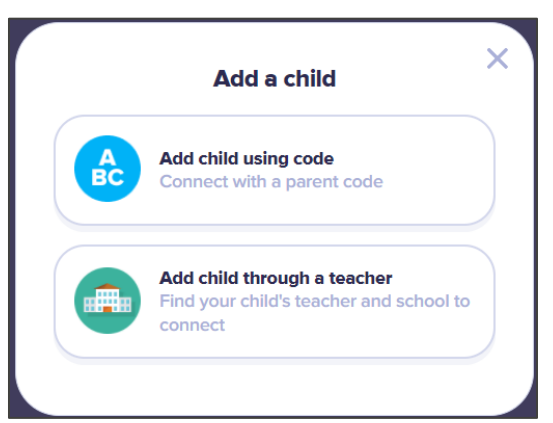

- 9. Ñan bukote kin etan rikaki, taipwi etan jikuul eo ajiri eo nejum ej jikuul ae.
- 1. Taipwi etan rikaki eo.

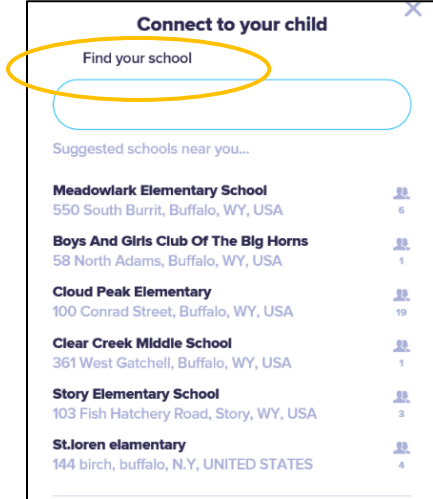

10. Taipwi etan rikaki eo.

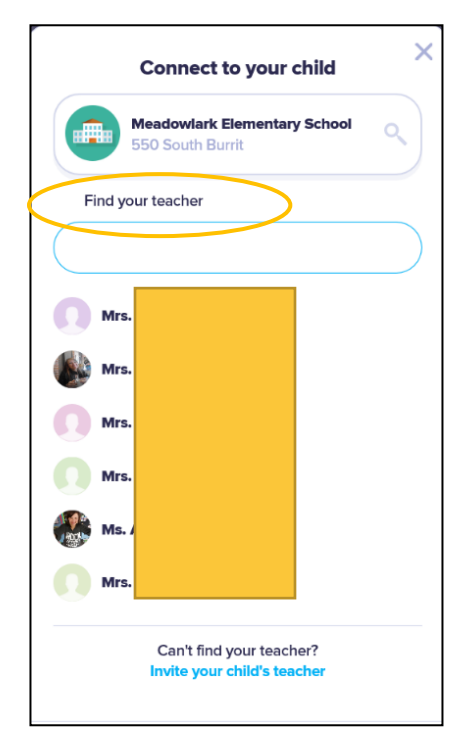

- 11. Taipwi etan ajiri eo nejum.
- 12. Kelet: Kajitok am kobalok.

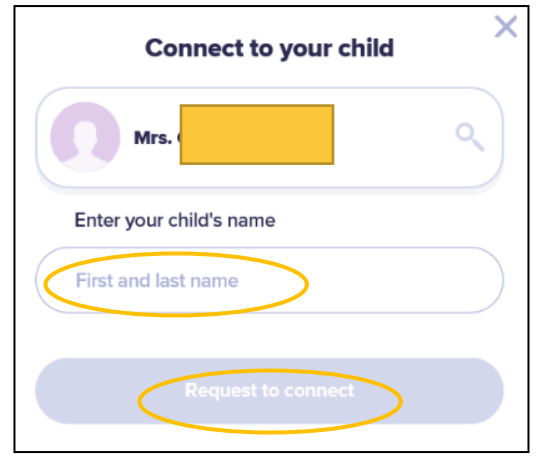